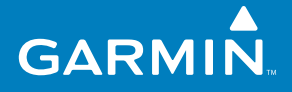

# **Руководство пользователя**

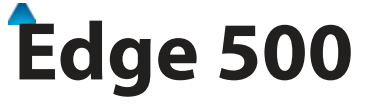

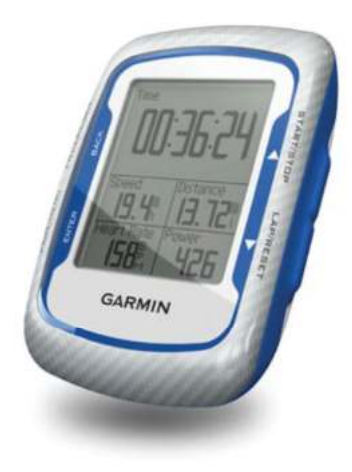

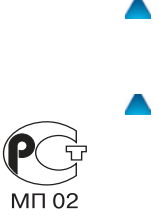

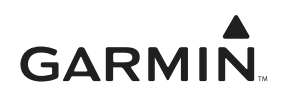

Навиком

# **Edge 500** Велосипедный компьютер с GPS-приемником

# **Внимание!**

 При установке прошивки с сайта garmin.com русский язык в приборе утрачивается

#### **Внимание!**

 Если карта региона или области записана и разлочена (привязана к внутреннему номеру) на SD-карту, то никакие другие карты на эту SD-карту добавлять нельзя или каким-либо другим способом менять на ней файлы из папки Garmin.

#### **Содержание**

Начало работы 4 Информ ция о б т рее 4 Уст новк прибор Edge  $6$ <br>Включение прибор Edge  $17$ Включение прибор Edge Прием спутниковых сигн лов 10 Дополнительные д тчики ANT+ 10 Н ч ло тренировки 11 Сохр нение д нных тренировки 11 Использов ние беспл тного программного обеспечения 11 Перед ч рхив в компьютер 11 Тренировк с использов нием прибор Edge 12 Сигн лиз ция 12 Использов ние функции втом тического н ч л круг по р сстоянию 14 Использов ние функции втом тического н ч л круг по местоположению 14 Использов ние втом тической паузы (Auto Pause®) 15 Использов ние втом тической прокрутки 16

 $T<sub>D</sub>$  ссы  $17$  $\Box$  тчики ANT+ 21 Советы по подключению д тчиков ANT+ к В шему прибору Garmin 21 Крепление датчика частоты пульс 22 Использов ние д тчик ч стоты пульс 22 Зоны частоты пульса 24 З мен б т реи в д тчике ч стоты пульс 26 Уст новк д тчик GSC 10 27 Использов ние д тчик GSC 1029 З мен б т реи в д тчике GSC 10 30 Датчики ANT+ третьей стороны 32 Поиск неисправностей датчик ANT+ 34 Архив 36 Просмотр рхив Просмотр общих показ телей расстояния и времени 37 Удление рхив 37 З письд нных 38 Упр вление днными 38

2 Edge 500 Руководство пользователя

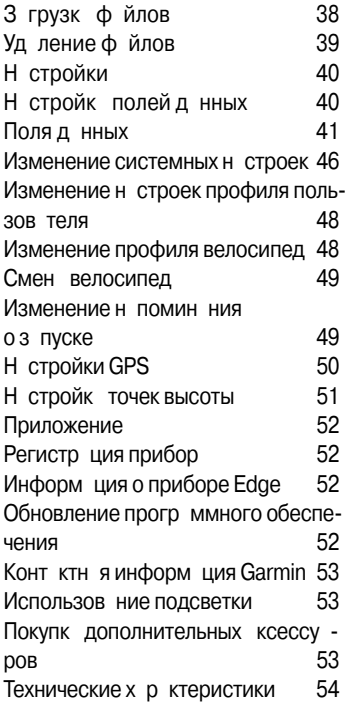

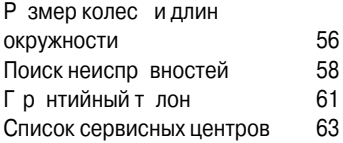

# НАЧАЛО РАБОТЫ

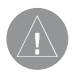

ВНИМАНИЕ: Перед тем, к⊠к н⊠ч⊠гь з⊠ним⊠гься спортом или изменить прогр⊠мму тренировки, обяз⊠гельно проконсультируйтесь с В⊠шим вр⊠чом. Пр⊠вил⊠ безоп⊠сности и в⊠жную информ⊠цию о приборе Вы можете н⊠йти в руководстве Important Safety and Product Information (в Жи Мя информ⊠ция о безоп⊠сности и продукте), вложенном в коробку с устройством.

Перед тем, к к н ч ть использо-

в ние прибор Edge в первый р з. выполните следующее:

- 1.3 рядите ккумулятор прибор Edge.
- 2. Уст новите прибор Edge.
- 3. Включите прибор Edge.
- 4. Проведите прием спутниковых СИГН ЛОВ.
- 5. Н стройте лополнительные л тчики ANT+
- 6. Отпр вляйтесь н тренировку.
- 7. Сохр ните В шу тренировку.
- 8. Получите прогр ммное обеспечение Garmin Connect или Garmin Training Center.
- 9. Перед йте рхив в В шкомпьютер.

# Информ ция об т рее

ВНИМАНИЕ: Л⊠нный прибор содержит литий-ионную б⊠т⊠рею. Информ⊠цию о мер⊠х предосторожности при обр⊠щении с б⊠т⊠реей Вы можете н⊠йти в руководстве Important Safety and Product Information (в⊠жн⊠я информ⊠ция о безоп&ности и продукте), вложенном в коробку с устройством.

В к честве источник пит ния прибора Edge используется встроенн я литий-ионн я ккумуляторня б т рея, которую Вы можете заряжать с помощью зарядного устройств переменного ток или USB-к беля, пост вляемого вместе с устройством.

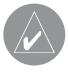

**ПОЛЕЗНЫЙ СОВЕТ:** Прибор Edge не будет заряж⊠ться при темпер⊠гуре з⊠ предел⊠ми ди⊠п⊠зон⊠ 32°F –  $122\text{°F}$  (0°C – 50°C).

# **Зарядка прибора Edge**

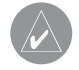

**ПРИМЕЧАНИЕ:** Для защиты от коррозии тщательно высушите порт mini-USB, защитную крышку и поверхность рядом с этими компонент⊠ми перед з⊠рядкой прибор⊠или подключением к компьютеру.

- 1. Включите з рядное устройство переменного ток в ст нд ртную стенную розетку.
- 2. Снимите з щитную крышку с порта mini-USB.

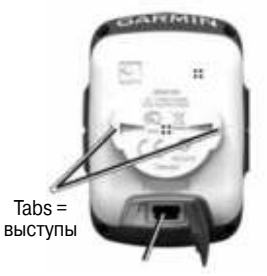

Mini-USB port under the weather cap = порт mini-USB под защитной крышкой

- 3. Подключите конец з рядного устройств переменного ток с м леньким коннектором к порту mini-USB.
- 4. Перед з рядкой прибор Edge з ряж йте его не менее трех
	- часов.

Полностью з ряження б трея обеспечивает около 18 часов работы прибора.

# Уст новк прибор Edge

Для оптим льного прием сигн лов со спутников GPS р сположите велосипедный держ тель т ким обр зом, чтобы передняя ч сть прибор Edge был н пр влен к небу. Вы можете з крепить держтель наштанге руля или на руле.

- 1. Выберите удобное и н дежное место для уст новки прибор Edge. При этом устройство не должно меш ть безоп сному управлению велосипедом.
- 2. Поместите резиновый диск н з дней поверхности держ теля. Резиновые выступы должны быть выровнены с з дней ч стью держ теля, чтобы он оставался на месте.
- 3. Разместите держатель на штанге руля.

4. Н дежно з фиксируйте держтель с помощью двух лент.

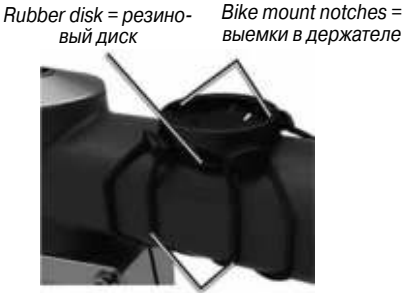

Bands around the bike stem  $=$ ленты вокруг штанги руля

- 5. Совместите выступы на задней поверхности прибор Edge с выемк ми в держ теле.
- 6. Несильно нажмите и поверните прибор Edge по ч совой стрелке, чтобы он з фиксиров лся в держ теле.

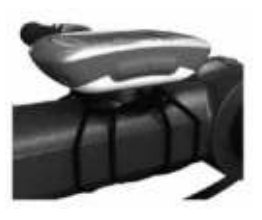

Прибор Едае, закрепленный на штанге велосипедного руля.

# Снятие прибор Edge

- 1. Поверните прибор Edge по ч совой стрелке для освобождения устройств.
- 2. Поднимите прибор Edge и извлеките его из полст вки.

# Включение прибор Edge

Для включения устройств н жмите н кнопку POWER и удержив йте **РА В Н Ж ТОМ ПОЛОЖАНИИ** 

# Н стройк прибор Edge

При первом включении устройств В м предлож твыбр ть системные н стройки и з д ть профиль пользов теля.

- Следуйте экр нным инструкциям для выполнения н ч льной н стройки.
- Н жим йте н кнопки «стрелк BRADY»/ «СТОАЛК ВНИЗ» ЛЛЯ ПООсмотр опций и выбор н строек по умолч нию.
- Н жмите н кнопку ENTER для выбор опции.
- Используя т блицу н стр. 8, ответьте н вопросокл ссе **КТИВНОСТИ**

# Пиктогр ммы

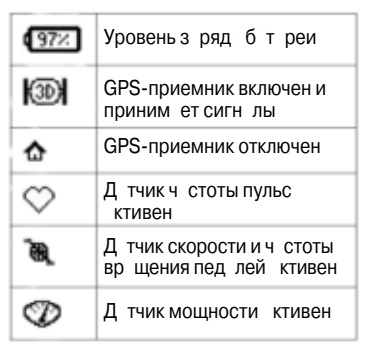

# **Классы активности**

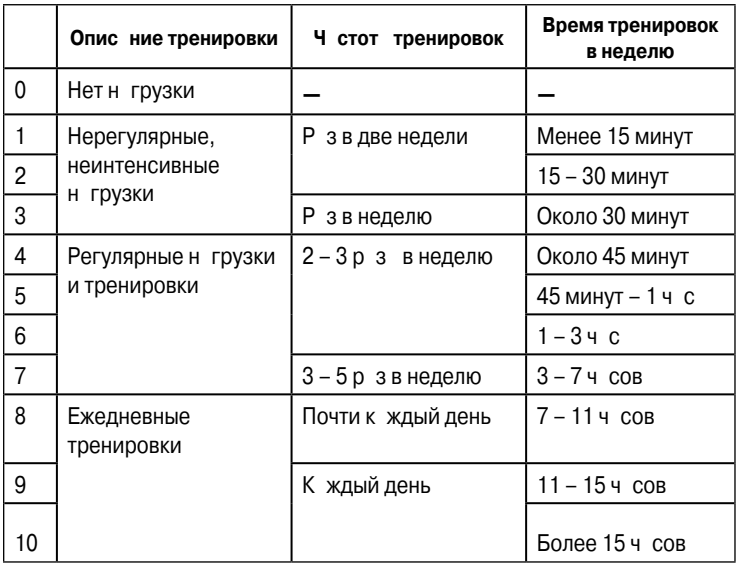

# **Функции кнопок**

К жд я кнопк прибор Edge выполняет несколько функций.

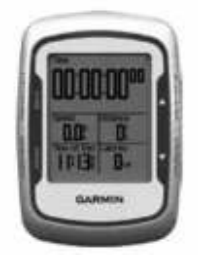

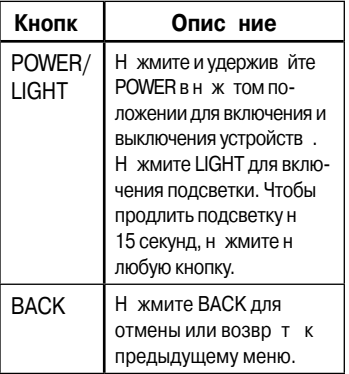

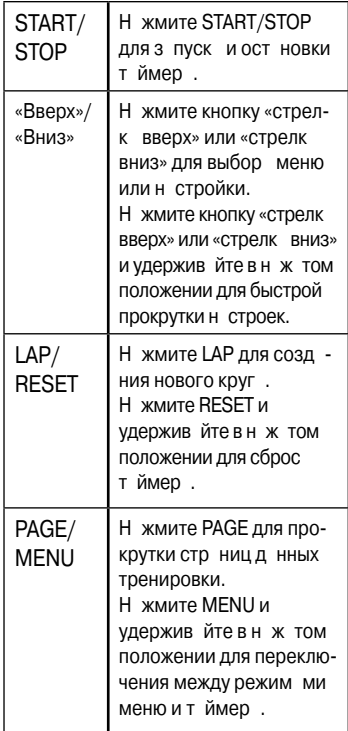

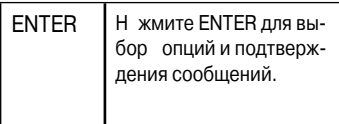

#### Прием спутниковых сигн -**DOR**

Н прием спутниковых сигн лов может потребов ться от 30 до 60 секунд.

- 1. Выйдите н улицу и н йдите от-КРЫТУЮ ПЛОЩ ДКУ.
- 2. Убедитесь, что лицев я поверхность прибор Edge н пр влен к небу.
- 3. Подождите, пок прибор Edge не з вершит поиск спутников. Не н чин йте движение до тех пор, пок не исчезнет сто ницы р сположения спутников.

#### Дополнительные д тчики  $\Delta N T +$

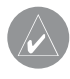

ПРИМЕЧАНИЕ: Если В⊠м не требуется н⊠стр⊠ив⊠ть л⊠гчики ANT+, то Вы можете пропустить этот ш⊠г.

Для использов ния д тчик ANT+ во время В шей тренировки Вы ДОЛЖНЫ УСТ НОВИТЬ Д ТЧИК И Н Л дить к н л связи с прибором Edge.

- Д тчик ч стоты пульс см. стр. 22.
- Д тчик скорости и ч стоты во шения пед лей GSC 10 - см. стр. 26.
- Д тчики ANT+, произведенные третьей стороной - см. стр. 30, инструкции производителя и с йт www.qarmin.com/ intosports.

# Н ч ло тренировки

Длянчл з писи рхив д нных Вы должны принять спутниковые СИГН ЛЫ.

- 1. Н жмите кнопку MENU и удержив йте ее в н ж том положе-НИИ ДЛЯ ПООСМОТО СТО НИЦЫ т ймер.
- 2. Н жмите кнопку START для з пуск тймер. Архивд нных з писыв ется только при р бот ющем тймере.
- 3. После з вершения тренировки н жмите н кнопку STOP.

# Сохр нение д нных трени-**DOBKИ**

Для сохр нения д нных тренировки и сброс тймер н жмите н кнопку RESET и удержив йте ее в н ж том положении.

#### Использов ние беспл тного прогр ммного обеспечения

Комп ния Garmin предост вляет дв в ри нт прогр мм для хр не-НИЯ И Н ЛИЗ Д ННЫХ ТРЕНИРОВОК:

- $\cdot$  Garmin Connect  $B6$ прогр мм.
- Garmin Training Center компьютерн я прогр мм, для которой после инст лляции не требуется подключение к Интернету.

#### 1. Подключитесь к с йту www. garmin.com/insports.

2. Следуйте экр нным инструкци-ЯМ ДЛЯ ИНСТ ЛЛЯЦИИ ПРОГР ММного обеспечения

#### Перед ч **DXИВ ВКОМ**пьютер

- 1. Подключите USB-к бель к свободному USB-порту В шего компьютер.
- 2. Снимите з щитную крышку с порт mini-USB.

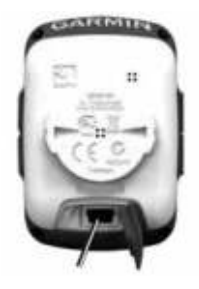

Порт mini-USB под зашитной крышкой.

- 3. Подключите конец USB-к беля с м леньким коннектором к порту mini-LISR
- 4. Откройте прогр мму Garmin Connect (http://connect.garmin. com) или Garmin Training Center.
- 5. Следуйте инструкциям. при-Л Г ЕМЫМ К ПООГО ММНОМУ обеспечению.

# ТРЕНИРОВКА С ИСПОЛЬ-ЗОВАНИЕМ ПРИБОРА ЕДСЕ Сигн лиз ция

С помощью прибор Еdge Вы можете з д в ть целевые п р метры тренировки: время, дист нцию, количество к лорий, ч стоту пульс, ч стоту во шения пед лей и мошность.

# Использов ние сигн лиз ции времени, дист нции и количеств к лорий

- 1. Н жмите н кнопку MENU и удержив йте ее в н ж том положении.
- 2. Выберите позиции Training > Alerts (тренировк > сигн ли- $3$  ция).
- 3. Выберите опцию Time Alert (сигн лиз ция времени). Distance Alert (сигн лиз ция дист нции) или Calorie Alert (сигн лиз ция количеств к лорий).
- 4. Включите сигн лиз цию.
- 5. Введите н стройку времени, дист нции или количеств к лорий.
- 6. Н чин йте тренировку.

К ждый раз при достижении зд нного целевого п р метр прибор Edge будет выд в ть звуковой сигн ли пок зыв ть на экр не сообщение.

### **Использование сложных сигнализаций**

При наличии дополнительного датчик ч стоты пульс, д тчик GSC 10 или д тчик ANT+, произведенного третьей стороной, Вы можете н строить сложные сигн лиз ции.

- 1. Н жмите н кнопку MENU и удержив йте ее в н ж том положении.
- 2. Выберите позиции Training > Alerts (тренировк > сигн лизация).
- 3. Выберите одну из следующих опций:
- Выберите опцию HR Alert (сигн лиз ция ч стоты пульс) для н стройки миним льного и м ксим льного значения частоты пульс (в удрх в минуту).

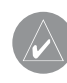

**ПРИМЕЧАНИЕ:** Дополнительную информ⊠цию о зон⊠х и н⊠стройк⊠х ч⊠стоты пульс⊠см. н⊠стр. 23.

- Выберите опцию Cadence Alert (сигн лиз ция ч стоты вр щения пед лей) для н стройки миним льного и м ксим льного зн чения ч стоты вр щения пед лей (в оборот х в минуту).
- Выберите опцию Power Alert (сигн лиз ция мощности) для н стройки миним льного и м ксим льного зн чения мощности в ваттах.
- 4. Н чин йте тренировку.

К ждый раз, когд Вы будете выходить заданный дипазон ч стоты пульс, ч стоты вращения пед лей или мощности, прибор Edge будет выд в ть звуковой сигн ли показыв ть на экране сообщение.

#### **Использов ние функции втом тического н ч л круга по расстоянию**

Вы можете использов ть функцию Auto Lap® для втом тической отметки н ч л круг при прохождении определенного р сстояния. Эт функция может быть полезн для сравнения Ваших результатов. пок з нных н р зличных отрезк х з езд (н пример, к ждые 10 миль или 40 км).

- 1. Н жмите н кнопку MENU и удержив йте ее в н ж том положении.
- 2. Выберите позиции Settings (н -

стройки) > Bike Settings (велосипедные н стройки) > Auto Lap (втом тическое н ч ло круг).

- 3. В поле Auto Lap Trigger (в томтическ я отметк нового круг) выберите опцию By Distance (по р сстоянию) и введите зн чение расстояния.
- 4. Проведите н стройку дополнительных полей с информ цией о круге.
- 5. Н чин йте тренировку.

# **Использов ние функции втом тического н ч л круга по местоположению** Вы можете использов ть функцию Auto Lap® для втом тической

отметки н ч л круг в определенном местоположении. Эт функция может быть полезн для сравнения В ших результ тов, пок з нных н различных отрезк хаезд (н пример, длинный подъем или спринт).

14 Edge 500 Руководство пользователя

- 1. Н жмите н кнопку MENU и удержив йте ее в н ж том положении.
- 2. Выберите позиции Settings (н стройки) > Bike Settings (велосипедные н стройки) > Auto Lap (втом тическое н ч ло круг).
- 3. В поле Auto Lap Trigger (в томтическ я отметк нового круг) выберите опцию By Position (по местоположению). З тем выберите одну из следующих опций:
- Lap Press Only (только н ж тие кнопки lap) – устройство отмечет новый круг к ждый рапри н ж тии н кнопку LAP, т кже к ждый раз при повторном прохождении этих местоположений.
- **Start And Lap** (кнопки start и lap) – устройство отмечет новый круг в местоположении GPS, где Вы нжли START, ткже в любых точк х м ршрут, в которых Вы нажали LAP.
- Mark And Lap (отметки lap)

– устройство отмечет новый круг в определенном местоположении GPS, отмеченном до поезлки, т кже в любых точк х м ршрут, в которых Вы нажали LAP.

- 4. Проведите н стройку дополнительных полей с информ цией о круге.
- 5. Н чин йте тренировку.

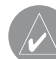

**ПРИМЕЧАНИЕ:** Во время поездки по тр⊠ссе Вы можете использовать опцию By Position (по местоположению), чтобы задать н⊠ч⊠ло круг⊠ во всех местоположениях нового круга, отмеченных н⊠тр⊠ссе.

# Использов ние втом **тической паузы (Auto Pause®)**

Вы можете использов ть функцию втом тической п узы (Auto Pause)

лля втом тической ост новки т ймер в том случе, если Вы прекращаете движение, или Ваша скорость п д ет ниже з д нного зн чения. Эт функция может быть полезна в ситуациях, когда Ваш м ршрут включ ет светофоры или другие мест, где В м приходится ост н влив ться или з медлять движение.

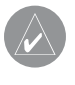

**ПРИМЕЧАНИЕ:** Время п⊠узы не сохр⊠няется в архиве.

- 1. Н жмите н кнопку MENU и удержив йте ее в н ж том положении.
- 2. Выберите позиции Settings (н стройки) > Bike Settings (велосипедные н стройки) > Auto Pause ( втом тическ я п уз ).
- 3. Выберите одну из следующих опций:
- Off (выкл.)
- When Stopped (при ост $P$ втом тическ я п уз тймер, когд Вы прекр щ ете движение.
- Custom Speed (скорость пользов теля) – втом тическ я п уз тймер, когд В ш скорость п д ет ниже з д нного зн чения.
- 4. Проведите настройку дополнительных полей с информ цией о времени.

Для просмотр полного зн чения времени (от н ж тия кнопки START до RESET) выберите поле данных Time – Elapsed (время – истекшее).

5. Н чин йте тренировку.

#### Использов ние втом ти**ческой прокрутки**

Используйте функцию втом тической прокрутки (Auto Scroll) для втом тической прокрутки всех страниц с данными тренировки во время р боты т ймер.

- 1. Н жмите н кнопку MENU и удержив йте ее в н ж том положении.
- 2. Выберите позиции Settings (н стройки) > Bike Settings (велосипедные н стройки) > Auto Scroll ( втом тическ я прокрутк).
- 3. Выберите скорость индик ции: Slow (низкя), Medium (средняя) или Fast (высок я).
- 4. Н чин йте тренировку.

Стр ницы с д нными тренировки будут прокручив ться втом тически. Для ручного переключения стр ниц Вы можете нажим ть на кнопку PAGE.

### **Трассы**

Трассы позволяют Вам трениров ться с использов нием р нее з пис нных з ездов. Вы можете проех ть по трассе, стараясь улучшить свой прошлый результ т. Н пример, если первон ч льно Вы з вершили з езд по тр ссе з 30 минут, то Вы можете соревнов ться с «Вирту льным п ртнером», стр ясь побить результ т в 30 минут.

Комп ния Garmin рекомендует В м созд в ть тр ссы с помощью программного обеспечения Garmin Training Center или Garmin Connect. З тем Вы можете перед ть тр ссы в прибор Edge.

#### **Точки тр сс**

Для доб вления точек в любую тр ссу Вы должны использов ть программу Garmin Training Center. Вы можете доб влять точки трассы или мест на трассе, которые Вы хотите запомнить.

# **Создание трасс с помощью прибора Edge**

Перед созд нием трассы Вы должны сохранить в устройстве Edge рхивные данные с треком GPS.

Edge 500 Руководство пользователя 17

- 1. Н жмите н кнопку MENU и удержив йте ее в н ж том положении.
- 2. Выберите позиции Training (тренировк $)$  > Courses (трассы)  $>$  New (созд ть).
- 3. С помощью кнопок «стрелка вверх» и «стрелк вниз» выберите предыдущий з езд, н базе которого Вы хотите создать
	- В шу тр ссу.
	- Прибор Edge присвоит новой тр ссе название по умолчанию, которое появится в списке.
- 4. Выберите тр ссу из списк.
- 5. Выберите опцию Edit Course (ред ктиров ть тр ссу) для изменения названия трассы.
- 6. Введите опис тельное название тр ссы в поле в верхней части стр ницы (н пример, 18mi Ridgeview).

# **Начало движения по трассе**

- 1. Н жмите н кнопку MENU и удержив йте ее в н ж том положении.
- 2. Выберите позиции Training (тренировк $)$  > Courses (трассы).
- 3. Выберите трассу из списка.
- 4. Выберите одну из следующих опций:
- Do Course (пройти тр ссу).
- Мар (к рт $-$ просмотр трассы. Нажмите кнопку BACK для возвр т к списку тр сс.
- Profile (профиль) просмотр профиля высоты. Н жмите кнопку ВАСК для возврата к списку тр $cc$ .
- 5. Нажмите кнопку START.

Архив будет з писыв ться д же в том случ е, если Вы не н ходитесь на трассе. После окончания н экр не появится сообщение "Course Complete" (тр сс з кончен).

6. Нажмите кнопку PAGE для просмотр стр ницд нных.

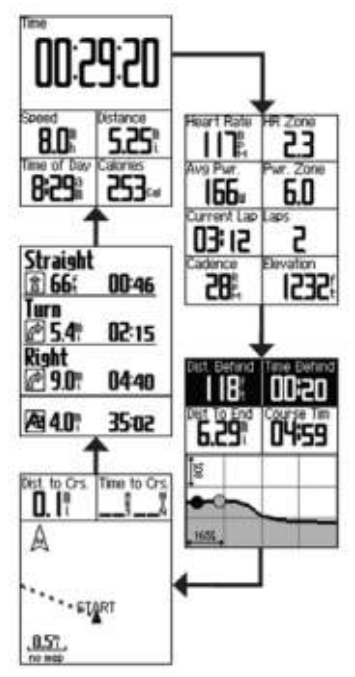

#### **Опции отклонения от трассы**

Вы можете включить период р зогрев перед н ч лом движения по тр ссе. Н жмите кнопку START для н ч л движения по тр ссе и после этого выполните разогрев. Во время разогрева не двигайтесь по трассе. Когда Вы будете готовы н ч ть, н пр вляйтесь к тр ссе. Когд Вы ок жетесь н любой ч сти трассы, на экране прибора Edge появится сообщение "On Course" (н тр ссе).

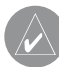

**ПРИМЕЧАНИЕ:** После нажатия кнопки START вирту<sup>2</sup>льный п<sup>2</sup>ртнер ниниет лвижение по трассе; он не будет дожид⊠гься, пок⊠ Вы з⊠вершите разогрев.

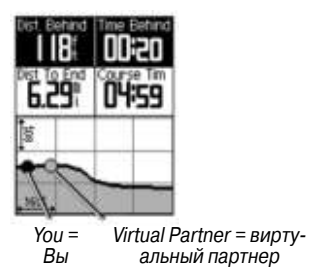

Если Вы сойдете с трассы, на экр не прибор Edge появится сообщение "Off Course" (не н трассе). С помощью карты трассы или точек тр ссы н йдите путь, по которому Вы сможете вернуться обратно на трассу.

#### **Изменение скорости движения по тр ссе**

- 1. Нажмите на кнопку MENU и удержив йте ее в н ж том положении.
- 2. Выберите позиции Training (тренировк $\rightarrow$  Courses (трассы).
- 3. Выберите трассу из списка.
- 4. Выберите одну из опций.
- 5. Выберите позицию Do Course (пройти тр ссу).
- 6. Нажмите кнопку LIGHT.
- 7. С помощью кнопки «стрелка вверх» и «стрелк вниз» н стройте процент времени для з вершения тр ссы.

Н пример, чтобы улучшить время прохождения трассы на 20%. введите скорость 120%. Вы будете соревнов ться с вирту льным п ртнером для з вершения 30-минутной тр ссы з 24 минуты.

# **Остановка движения по трассе**

Н жмите на кнопку MENU и удержив йте ее в н ж том положении. Затем выберите позиции Training (тренировк) > Stop Course (остновк движения по тр ссе).

# **Удаление трассы**

- 1. Н жмите н кнопку MENU и удержив йте ее в н ж том положении.
- 2. Выберите позиции Training (тренировк $)$  > Courses (трассы).
- 3. Выберите тр ссу, которую Вы хотите уд лить.
- 4. Выберите позиции Delete Course (удлить тр $ccy$ ) > Yes (д).

# **ДАТЧИКИ ANT+**

Прибор Edge совместим со следующими ксессу р ми ANT+:

- $\cdot$  Д тчик ч стоты пульс
- Д тчик скорости и ч стоты вр щения педалей GSC 10
- $\cdot$  Д тчики ANT+ третьей стороны

Информ цию о покупке дополнительных ксессу ров Вы можете найти на сайте **http://buy.garmin. com.**

# **Советы по подключению**  д тчиков ANT+ к В шему **прибору Garmin**

- Убедитесь, что д тчик ANT+ совместим с В шим прибором Garmin.
- Перед подключением д тчик  $ANT+<sub>K</sub>B$  шему прибору Garmin отойдите н 10 метров от других датчиков ANT+.
- Р сстояние между прибором Garmin и д\_тчиком ANT+ не должно превыш ть 3 метр.
- После уст новления к н л связи в первый раз Ваш прибор Garmin будет втом тически р спозн в ть л тчик ANT+ к жлый раз при ктивиз ции. Этот процесс происходит втом тически при включении прибор Garmin и зним ет несколько секунд, если д тчики ктивизиров ны и испр вны.
- При наличии подключения Ваше устройство Garmin приним ет д нные только от В шего д тчи-

к, и Вы можете приближ ться к другим д тчик м.

#### Крепление д тчик ч сто**ты пульса**

Д тчик ч стоты пульс должен быть з креплен н груди и прилег ть непосредственно к коже. Лент с д тчиком должн быть н дежно зтянут, чтобы ост в ться н месте во время езды на велосипеде.

1. Проденьте один язычок на ленте через прорезь в полоске с д тчик ми.

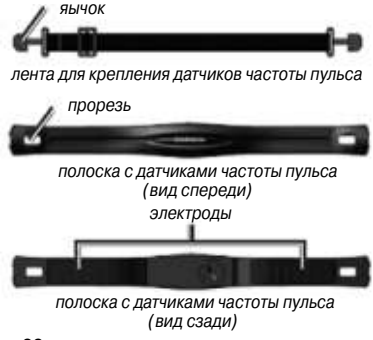

- 2. Нажмите на язычок.
- 3. Смочите об электрод н з дней поверхности полоски с д тчик ми для обеспечения хорошего конт кт между кожей н груди и перед тчиком.
- 4. Оберните ленту вокруг груди и прикрепите ее к другой стороне полоски с д тчик ми ч стоты пульс.

Логотип Garmin должен находиться спр в сверху.

После того, к к Вы з крепите д тчик ч стоты пульс, он переходит в режим ожид ния и готов к перед че д нных.

### **Использов ние д тчик частоты пульса**

Для получения точных динных о количестве израсходованных во время тренировки к лорий н стройте м ксим льную ч стоту пульс. ч стоту пульс в состоянии покоя

и зоны частоты пульса, используя

22 Edge 500 Руководство пользователя

Garmin Connect или Garmin Training **Center** 

- 1. Включите прибор Edge.
- 2. Поднесите прибор Edge н
	- расстояние не более 3 метров к
	- д тчику ч стоты пульс.
- 3. Н жмите н кнопку MENU и удержив йте ее в н ж том положении.
- 4. Выберите позиции Settings (н стройка) > Bike Settings (велосипедные н стройки) > Heart Rate (ч стот пульс) > ANT+ HR.
- 5. Выберите Yes  $(a)$  > Rescan (повторное ск ниров ние).
- 6. Н жмите BACK для возврата в главное меню.

Когд нл женк нл связи с дтчиком ч стоты пульс, на экране появляется соответствующее сообщение, и в гл вном меню Вы можете увидеть пиктогр мму ч стоты пульс (в виде сердечк).

- 7. Проведите н стройку дополнительных полей с информ цией о времени.
- 8. Н чин йте тренировку.

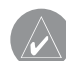

**СОВЕТ:** Если данные ч⊠стоты пульс⊠являются неверными или отсутствуют, то Вы можете затянуть ленту н⊠ груди или выполнить разогрев в течение 5 – 10 минут.

# Просмотр зон и н строек **частоты пульса**

Прибор Edge использует информ цию профиля пользов теля из н ч льной н стройки для определения В ших зон частоты пульса.

- 1. Нажмите на кнопку MENU и удержив йте ее в н ж том положении.
- 2. Выберите позиции Settings (н стройк) > Bike Settings (ве-

лосипедные н стройки) > Heart Rate (ч стот пульс) > HR Zones (зоны ч стоты пульс).

**ПРИМЕЧАНИЕ:** Вы можете н $\mathbb X$ строить м $\mathbb X$ кси-

м⊠льную ч⊠стоту пульс⊠, ч⊠стоту пульс⊠в состоянии покоя и зоны ч&стоты пульса, используя Garmin Connect или Garmin Training Center.

# **Зоны ч стоты пульс**

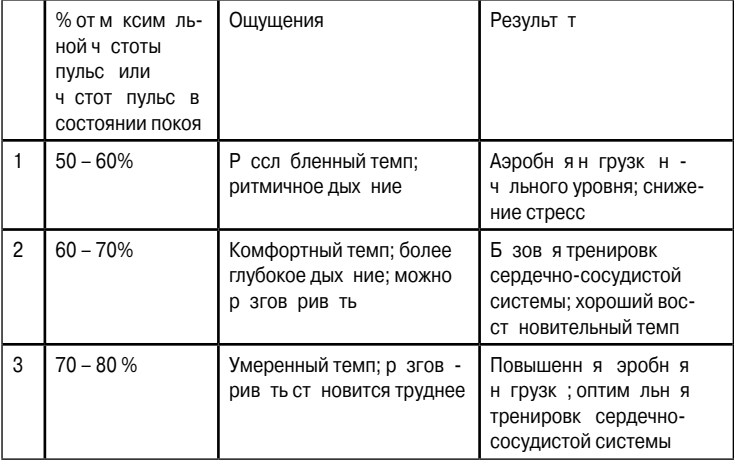

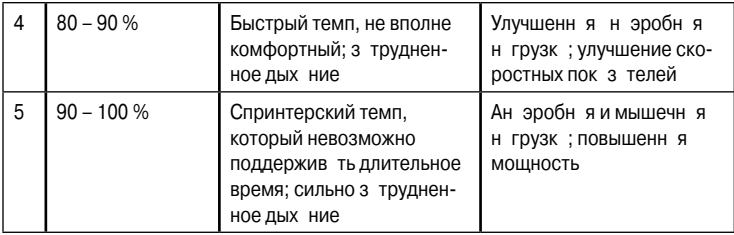

#### Информ ция о зон хч сто**ты пульса**

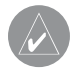

**ВНИМАНИЕ:** Проконсультируйтесь с В⊠шим вр⊠чом для определения зон ч $\mathbb{Z}$ стоты пульс⊠ спортивных целей, соответствующих Вашей физической форме и состоянию здоровья.

Многие спортсмены используют зоны ч стоты пульс для измерения н грузки своей сердечнососудистой системы и улучшения спортивной формы. Зон ч стоты пульс предст вляет собой ди п зон, измеренный в уд р х в минуту. Пять общепринятых зон пронумеров ны от 1 до 5. Чем больше номер, тем выше интенсивность н грузки.

К ким образом зоны частоты пульс влияют н достижение спортивных целей? Зная Ваши зоны частоты пульс, Вы можете определять и улучш ть В шу спортивную форму с помощью следующих принципов:

- Ч стот пульс является хорошим измерителем интенсивности тренировки.
- Тренировк в определенной зоне ч стоты пульс помогет улучшить работу сердечнососудистой системы и общую физическую форму.
- Зн ние В ших зон ч стоты пульс поможет В м предотвр тить перегрузку и снизить риск травм.

### **З мен 6 т реи в д тчике частоты пульса**

Д тчик ч стоты пульс содержит б т рею CR2032, з меняемую пользов телем

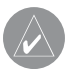

**ПРИМЕЧАНИЕ:** Информацию об утилизации ст⊠рых б⊠т⊠рей Вы можете получить в местной орг⊠низ⊠ции, вед⊠ющей вопрос⊠ми утилиз⊠ции технических отходов.

1. Н йдите круглую крышку б т рейного отсек, р сположенную н з дней поверхности д тчик ч стоты пульс.

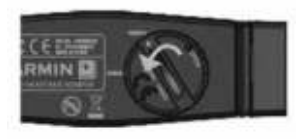

- 2. С помощью монеты поверните крышку против ч совой стрелки. чтобы стрелк н крышке показывала на надпись OPEN (открыть).
- 3. Снимите крышку и извлеките б т рею.
- 4. Подождите 30 секунд.
- 5. Вст вьте новую б т рею. Сторона с положительным полюсом должн смотреть вверх.

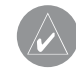

**ПРИМЕЧАНИЕ:** Будьте осторожны – не сломайте и не потеряйте уплотнительное кольцо н⊠ крышке.

26 Edge 500 Руководство пользователя

6. С помощью монетки поверните крышку б т рейного отсек по ч совой стрелке, чтобы стрелк н крышке пок зыв л н н дпись CLOSE (з крыть).

# **Установка датчика GSC 10**

Чтобы прибор Edge приним л д нные, об м гнит должны быть выровнены по соответствующим линиям отсчет

1. Р сположите д тчик GSC 10 н з дней опоре цепи (с противоположной стороны от привод).

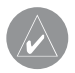

**ПРИМЕЧАНИЕ:** Расположите плоскую или треугольную резиновую прокладку между прибором GSC 10 и задней опорой цепи для обеспечения надежности крепления.

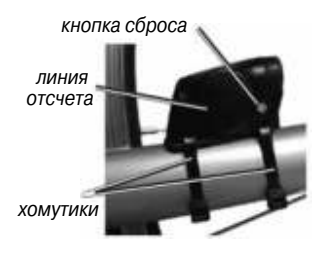

**Датчик GSC 10 на задней опоре цепи**

- 2. Свободно з крепите д тчик с помощью двух хомутиков.
- 3. З фиксируйте пед льный м гнит н ш туне с помощью держ теля и хомутик. Пед льный м гнит должен н ходиться н р сстоянии не более 5 мм от д\_тчик GSC 10. Линия отсчет н пед льном м гните должн быть выровнен с линией отсчет д тчик.

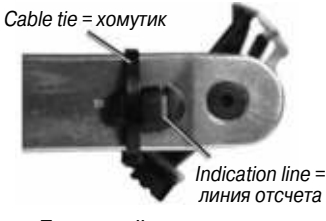

**Педальный магнит на шатуне**

- 4. Отвинтите м гнит, уст н влив емый на спице, от пластиковой дет ли.
- 5. Р сположите спицу в к н вке пл стиковой дет ли и несильно затяните.

При недост точном простр нстве между ручкой д тчик и спицей м гнит может смотреть в сторону, противоположную д тчику GSC 10. М гнит должен быть выровнен по линии отсчет н ручке д тчик.

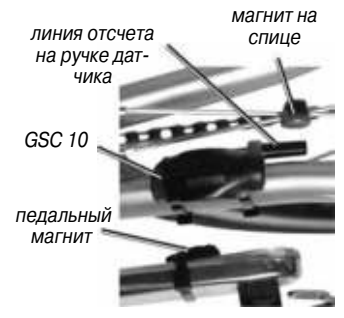

**Выравнивание датчика GSC 10 и магнита**

- 6. Осл быте винт н ручке д тчик.
- 7. Переместите ручку д тчик т ким образом, чтобы она нахолил сь на расстоянии не менее 5 мм от м гнит н спице. Кроме того. Вы можете на клонить д\_тчик GSC 10 к м\_гниту для достижения оптим льного положения.
- 8. Нжмите кнопку сброс (Reset) на датчике GSC 10.

Светодиод з горится кр сным,

- а затем зеленым цветом.
- 9. Крутите пед ли для проверки пр вильности уст новки д тчик.

Кр сный светодиод должен миг ть к ждый р з, когд ш тун проходит мимо д тчик, зеленый светодиод - когд м гнит на колесе проходит мимо ручки л тчик.

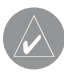

#### **ПРИМЕЧАНИЕ:** По-

сле выполнения сброса светодиод миг<sup>о</sup>ет первые 60 прохождений м⊠гнит⊠ мимо д⊠гчик⊠. Если В⊠м требуется д⊠льнейш⊠я проверк⊠, снов⊠н⊠жмите кнопку Reset.

10. После регулировки и проверки р боты д тчик з тяните хомутики, ручку д тчик и м гнит н спице.

#### **Использов ние д тчик GSC 10**

- 1. Включите прибор Edge.
- 2. Поднесите прибор Edge н расстояние не более 3 метров к датчику GSC 10.
- 3. Н жмите н кнопку MENU и удержив йте ее в н ж том положении.
- 4. Выберите позиции Settings (настройка) > Bike Settings (велосипедные н стройки) > [Bike 1] (велосипед 1) > ANT+ Spd/Cad.
- 5. Выберите Yes  $(a)$  > Rescan (повторное ск ниров ние).
- 6. Н жмите BACK для возвр $\tau$  в главное меню.

Когд нлжен к нл связи с дтчиком GSC 10, на экране появляется соответствующее сообщение, и в главном меню Вы можете увидеть пиктограмму датчика частоты вр шения пед лей.

- 7. Проведите н стройку дополнительных полей с информ цией о времени.
- 8. Н чин йте тренировку.

#### **Информация о датчике GSC 10**

Информ ция о ч стоте вр шения пед лей с д тчик GSC 10 з писывается постоянно. При отсутствии подключенного д тчик GSC 10 для расчета скорости и расстояния используются д нные GPS.

Устройство GSC 10 включ ет в себя дв д тчик: для измерения скорости вращения педалей (количество оборотов ш тун пед ли в минуту) и скорости.

#### **Ненулевое усреднение для данных частоты вращения**  пед лей

Н стройк ненулевого усреднения д нных используется в том

случ е, если во время тренировки применяется дополнительный д тчик ч стоты вр щения пед лей. В соответствии с н стройкой по умолч нию происходит уд ление нулевых значений, которые были з регистриров ны в те периоды, когд Вы не вращали педали.

Для включения или выключения ненулевого усреднения н жмите н кнопку MENU и удержив йте ее в н ж том положении. З тем выберите позиции Settings (н стройки) > Bike Settings (велосипедные настройки) > Data Avg (усреднение данных).

### **Змен бтреи в дтчике GSC 10**

Д тчик GSC 10 содержит б т рею CR2032, з меняемую пользов телем.

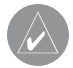

**ПРИМЕЧАНИЕ:** Информацию об утилизации ст⊠рых б⊠т⊠рей Вы можете получить в местной орг⊠низ⊠ции, вед⊠ющей вопрос⊠ми утилиз⊠ции технических отходов.

- 1. Н йдите круглую крышку бтрейного отсек, р сположенную н боковой поверхности д тчик ч стоты пульс.
- 2. С помощью монеты поверните крышку против ч совой стрелки, чтобы стрелк н крышке покзыв л н открытое положение.
- 3. Снимите крышку и извлеките б т рею.
- 4. Подождите 30 секунд.
- 5. Вст вьте новую б т рею, стороной с положительным полюсом вверх.

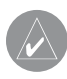

**ПРИМЕЧАНИЕ:** Будьте осторожны – не сломайте и не потеряйте уплотнительное кольцо н⊠крышке.

6. С помощью монетки поверните крышку б т рейного отсек по ч совой стрелке, чтобы стрелк н крышке пок зыв л н з крытое положение.

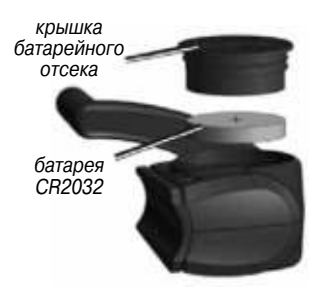

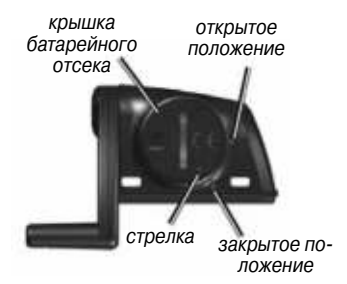

# Д тчики ANT+ третьей стороны

Список д тчиков третьей стороны ANT+, совместимых с прибором Edge, Вы можете н йти н с йте www.garmin.com/intosports.

### К либровк измерителя **МОШНОСТИ**

Информ цию о к либровке В шего измерителя мощности Вы можете н йти в инструкциях производителя.

Перед выполнением к либровки В шего измерителя мощности этот компонент должен быть н длеж щим обр зом уст новлен и Н ХОДИТСЯ В СОСТОЯНИИ КТИВНОГО прием д нных.

- 1. Н жмите н кнопку MFNU и удержив йте ее в н ж том положении.
- 2. Выберите позиции Settings (н стройки) > Bike Settings (велосипедные н стройки) > [Bike 1] (велосипед 1) > ANT + Power (д тчик мощности) > Calibrate (к либровк).
- 3. Поллержив йте ктивное состояние измерителя мощности (во ш я пед ли), пок н эко не не появится сообщение.

# Просмотр зон мощности

С помощью прогр ммы Garmin Connect или Garmin Training Center

Вы можете настроить семь зон мощности. Если Вы знаете Ваше значение FTP (functional threshold power = функцион льн я пороговая мощность), то Вы можете ввести эту величину, и прогр мм втом тически р ссчит ет В ши зоны мощности.

- 1. Нажмите на кнопку MENU и удержив йте ее в н ж том положении.
- 2. Выберите позиции Settings (настройки) > Bike Settings (велосипедные н стройки) > [Bike 1] (велосипед 1) > Power Zones (зоны мощности).

#### **Ненулевое усреднение данных мощности**

Если во время тренировки Вы используете дополнительный измеритель мощности, то В м доступн н стройк ненулевого усреднения д нных. В соответствии с н стройкой по умолч нию происходит исключение нулевых значений. которые з писыв ются в то время, когд Вы не крутите пед ли.

Для включения или выключения ненулевого усреднения н жмите н кнопку MENU и удержив йте ее в н ж том положении. З тем выберите позиции Settings (н стройки) > Bike Settings (велосипедные настройки) > Data Avg (усреднение данных).

# Поиск неиспр вностей д тчик **ANT+**

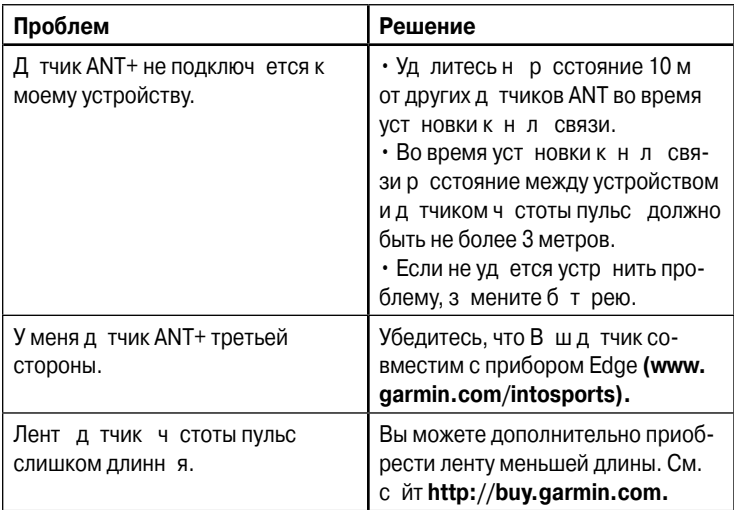

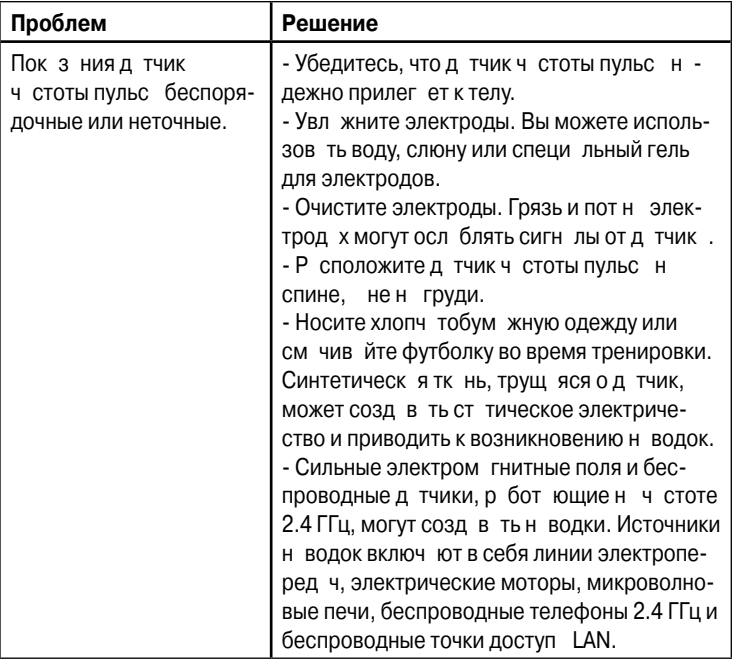

# **АРХИВ**

После з пуск тймер В шприбор Edge автоматически сохраняет д нные в рхиве. При типовом режиме использов ния устройство Edge может сохр нить д нные не менее 180 ч сов тренировок. После заполнения памяти появится сообщение об ошибке. Прибор Edge не может втом тически уд лить или стереть В ш рхив. Инструкции по уд лению рхив приведены н стр. 32.

Чтобы сохр нить В ш рхив полностью, периодически з груж йте днные в программу Garmin Training Center или Garmin Connect.

Архив включет в себя время. р сстояние, количество израсходов нных к лорий, среднюю скорость, м ксим льную скорость, высоту и подробные п р метры кругов. Кроме того, рхив Edge

может содерж ть частоту пульс, ч стоту вр щения пед лей и мощность.

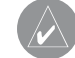

**ПРИМЕЧАНИЕ:** При остановленном или выключенном таймере д⊠нные ⊠рхив⊠не з⊠писываются.

# Просмотр **рхив**

- 1. Нажмите на кнопку MENU и удержив йте ее в н ж том положении.
- 2. Выберите позиции History (рхив) > Activities (действия).

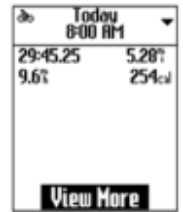

- 3. Выберите одну из следующих опций:
- С помощью кнопки «стрелка вверх» или «стрелк вниз» прокрутите В ши действия.
- Выберите опцию View More (просмотреть больше) для отображения информации обо всей поездке или о к ждом круге.

# Просмотр общих пок з те**лей расстояния и времени**

Для просмотр общих зн чений времени и пройденного р сстояния н жмите н кнопку MENU и удержив йте ее в н ж том положении. З тем выберите позиции History (рхив) > Totals (итоговые данные).

# **Удаление архива**

После перед чи рхив в компьютер Вы можете уд лить его из прибор Edge.

1. Нажмите на кнопку MENU и

удержив йте ее в н ж том положении.

- 2. Выберите позиции History ( $p$  $x$ ив) > Delete (удлить).
- 3. Выберите одну из следующих опций:

• Indv. Activities (отдельные действия) для уд ления одного действия з р з.

• All Activities (все действия) для уд ления всех д нных з езд из рхив.

• Old Activities (стрые действия) для уд ления действий, з пис нных месяц н з дир нее.

 $\cdot$  All Totals (все итоговые днные) для обнуления общих значений пройденного расстояния и времени.

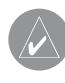

**ПРИМЕЧАНИЕ:** При этом ник⊠кие ⊠рхивы не будут удалены.

4. Выберите Yes (д).

# З письд нных

В приборе Edge используется «умный» лгоритм з писи д нных: фиксируются только ключевые точки. в которых происходит изменение н пр вления, скорости или ч стоты пульс.

При использов нии измерителя мощности третьей стороны прибор Е дае з писыв ет точки к ждую секунду. При этом используется больший объем п мяти устройств **Edge, но созд ется очень точн я** з пись В шего з езд.

# УПРАВЛЕНИЕ ДАННЫМИ

Вы можете использов ть прибор **Edge в к честве з помин ющего VCTDOЙCTB USB.** 

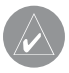

ПРИМЕЧАНИЕ: Прибор Ефде не совместим с Windows 95, 98, Ме или NT. Кроме того, устройство не

совместимо с Мас OS 10.3 или р⊠нними версиями. Это общее огр⊠ничение для большинств⊠з⊠помин⊠ющих устройств USB.

# З грузк ф йлов

Вы можете вручную выполнять з грузку следующих ф йлов тр сс в прибор Edge: .tcx, .fit и .crs.

- 1. Поднимите з шитную крышку. р сположенную н з дней стороне прибор Edge.
- 2. Подключите конец USB-к беля с м леньким коннектором к порту mini-USB.
- 3. Полключите конец USB-к беля с большим коннектором к свободному USB-порту В шего компьютер.

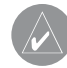

ПРИМЕЧАНИЕ: В⊠ш прибор Edge появится в виде съемного диск⊠в окне "Му Computer" (мой компьютер)

**Edge 500 Руководство пользователя** 

в компьютер<sup>и</sup>х с опериционной системой Windows и в виде уст⊠новленного том⊠ в компьютер<sup>их</sup> Мас.

- 4. Н йдите в компьютере ф йл. который Вы хотите скопиров ть.
- 5. Выделите нужный ф йл. З тем выберите позиции Edit > Copy (пр вк > копиров ть).
- 6. Откройте диск или том "Garmin".
- 7. Откройте п\_пку "New Files" (новые филы).
- 8. Выберите позиции Edit > Paste  $(np$  вк  $>$  вст вить).

# **Удаление файлов**

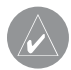

**ПРИМЕЧАНИЕ:** В п⊠мяти В⊠шего прибор⊠

Edge содержится в Жиные системные файлы, которые нельзя уд⊠лять.

- 1. Откройте диск или том "Garmin".
- 2. Выделите ф йл, который Вы хотите уд лить.
- 3. Нажмите на кнопку Delete (удлить) н кл ви туре.

# **Отключение USB-кабеля**

После того, к к Вы закончите выполнять опер ции с ф йл ми, отключите USB-к бель.

- 1. З вершите опер цию:
- $\cdot$  В компьютер  $\,x$  Windows щелкните пиктогр мму «Безоп сное извлечение устройств ».
- В компьютер х Mac перет щите пиктограмму том в «Корзину».
- 2. Отсоедините прибор Edge от
	- В шего компьютер.

# **НАСТРОЙКИ**

Вы можете изменять следующие нстройки и п р метры прибор Edge:

- Поля д нных.
- Системные настройки.
- Профили пользов теля.
- $\cdot$  Профили велосипед.
- Н стройки GPS.

# **Настройка полей данных**

Вы можете настроить поля данных. которые пок з ны н трех стр ниц х с д нными тренировок.

- 1. Н жмите н кнопку MENU и удержив йте ее в н ж том положении.
- 2. Выберите позиции Settings (н стройки) > Bike Settings (велосипедные н стройки) > Data Fields (поля д нных).
- 3. Выберите одну из стр ниц.
- 4. Выберите количество полей данных, которое Вы хотите видеть н этой стр нице.

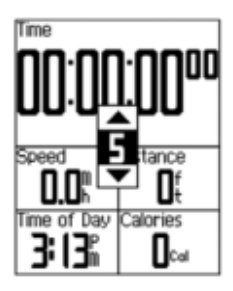

Чтобы отключить инлики к кой-либо страницы, настройте количество полей н ноль.

- 5. С помощью кнопок «стрелка вверх», «стрелк вниз» и ENTER измените поля д нных.
- 6. Повторите ш. ги $3 5$  для к ждой стр ницы, которую Вы хотите н строить.

# **Поля данных**

Звездочк (\*) используется для обозначения полей, в которых пок з ны нгло- мерик нские или метрические единицы измерения. Для полей д нных с символом \*\* требуется д тчик ANT+.

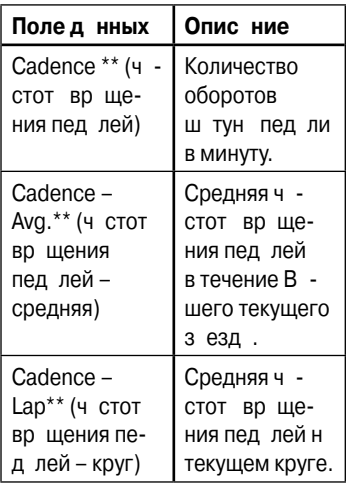

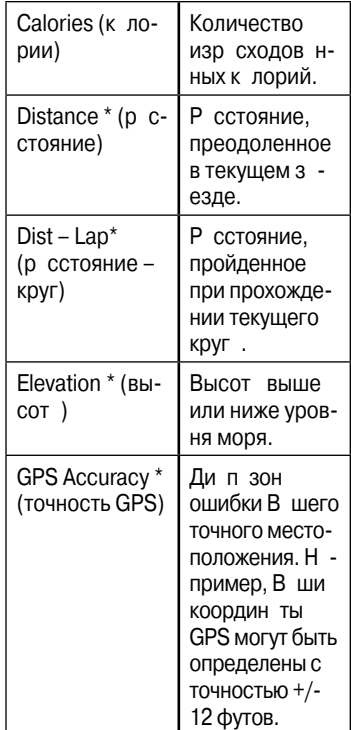

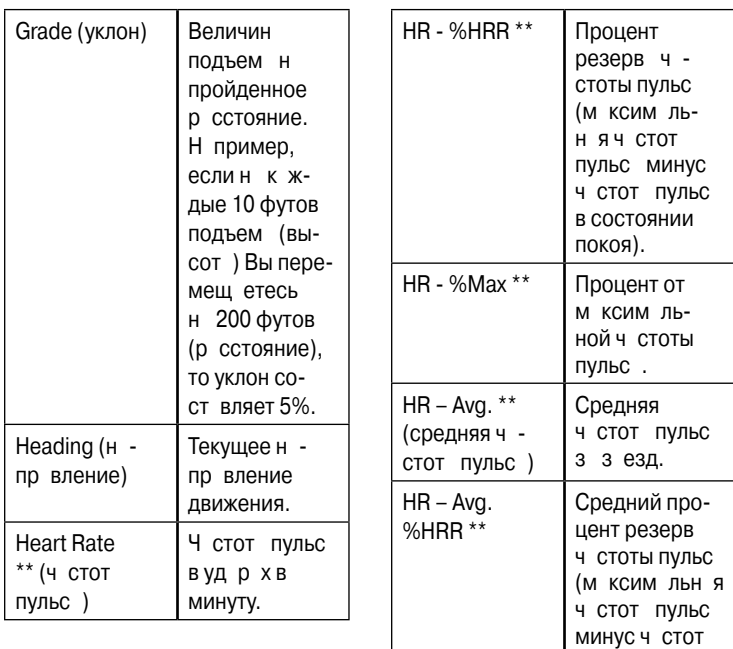

пульс в состоянии покоя) за заезд.

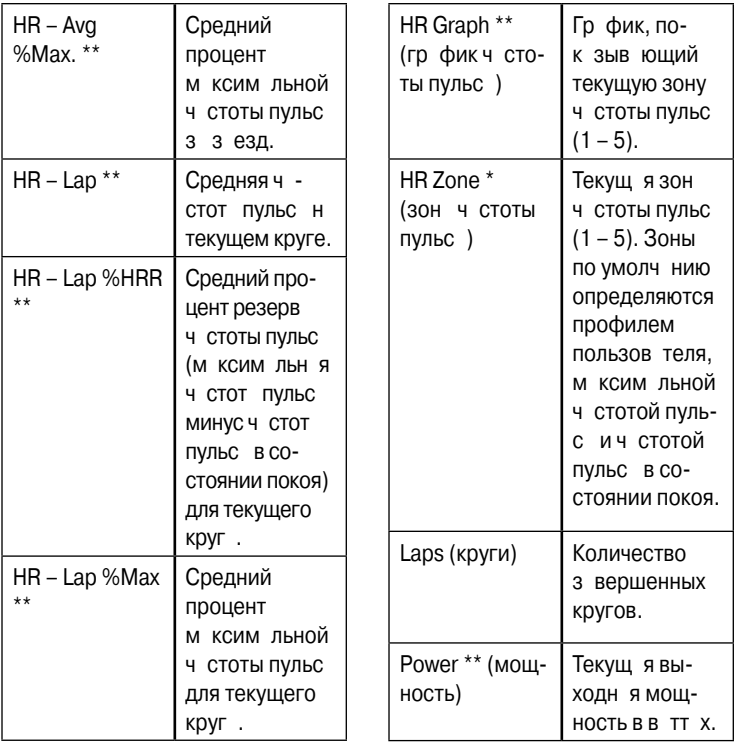

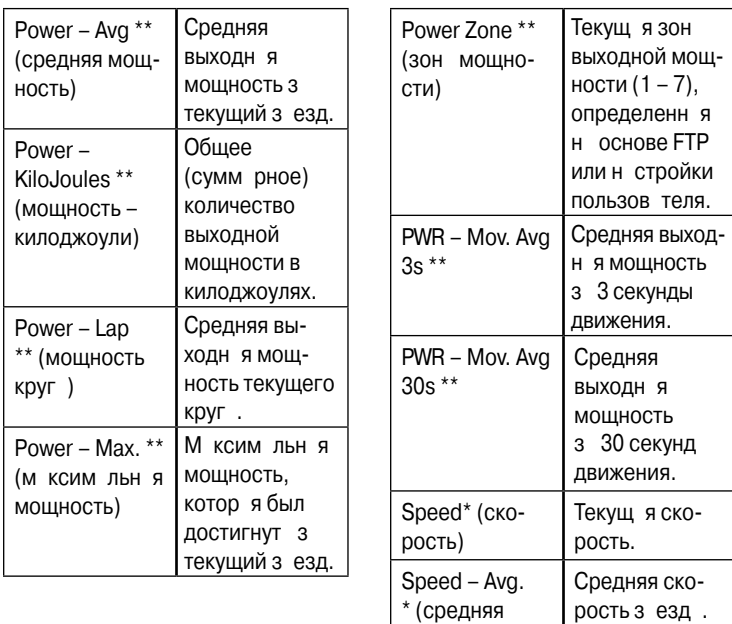

скорость)

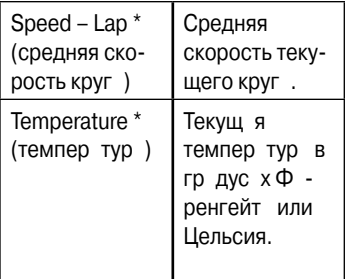

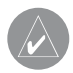

 **ПРИМЕЧАНИЕ:** Прибор Edge может отобр<sup>ижить</sup> показания выше реальных зн⊠чений темпер Гтуры воздуха, если устройство находится под прямыми солнечными луч⊠ми, или Вы держите его в руке. Кроме того, устройству Edge требуется некоторое время н⊠⊠д⊠пт⊠цию к резким изменениям темпер⊠гуры.

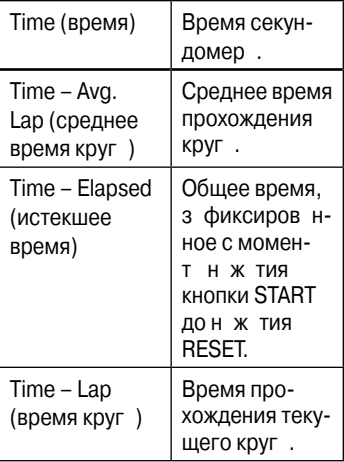

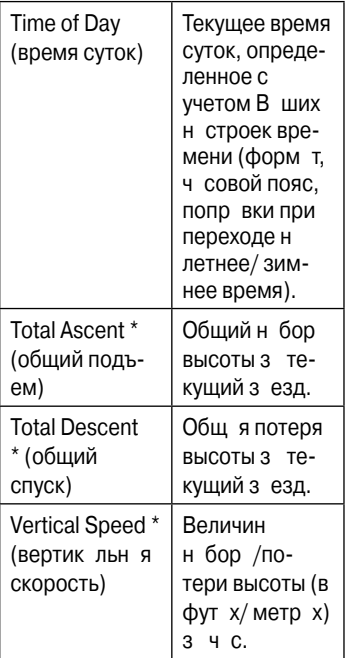

### Изменение системных н **строек**

#### Изменение звуковых сигн лов

- 1. Н жмите н кнопку MENU и удержив йте ее в нажатом положении
- 2. Выберите позиции Settings (н стройки) > System (систем) > Tones (звуковые сигналы).
- 3. Включите или отключите звуковые сигн лы для н ж тия кл\_виш и сообщений.

# **Изменение подсветки**

- 1. Н жмите н кнопку MENU и удержив йте ее в н ж том положении.
- 2. Выберите позиции Settings (н стройки) > System (систем) > Display (дисплей).
- 3. Измените н стройки:
- Выберите позицию Backlight Timeout (время отключения подсветки) для изменения период времени, в течение которого подсветк остается включенной.

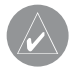

СОВЕТ: Используйте м⊠лый период р⊠боты подсветки для экономии з⊠ряд⊠ккумулятор⊠.

- Выберите позицию Backlight Level (уровень подсветки) для изменения яркости подсветки.
- Выберите позицию Contrast (контр ст) для изменения уровня контр стности экр н.

# Изменение н строек конфигур ции

Вы можете изменить все п р метры, з д нные во время н ч льной н стройки.

- 1. Н жмите н кнопку MENU и удержив йте ее в н ж том попожении
- 2. Выберите позиции Settings (н стройки) > System (систем).
- 3. Выберите опцию:
- System Setup (системн ян стройк) - изменение язык,

форм т местоположения,

- форм т единицизмерения и форм т времени.
- Initial Setup (н ч льн ян стройк) - изменение всех пр метров, з д нных вовремя н ч льной н стройки.
- 4. Следуйте экр нным инструкциям.

# Ч совые пояс и форм ты времени

К ждый р з при включении прибор Edge и приеме спутниковых сигн лов устройство втом тически определяет В шч совой пояс и текущее время суток. Для изменения форм т времени (12 или 24-ч совой) Вы должны изменить н стройки конфигур ции в системных н стройк х.

### **Изменение настройки автоматического выключение прибора**

Эт функция служит для втомтического выключения прибора Edge после 15 минут не ктивного состояния.

- 1. Н жмите н кнопку MENU и удержив йте ее в н ж том положении.
- 2. Выберите позиции Settings (н стройки) > System (систем) > Auto Power Down (втом тическое отключение).
- 3. Выберите опцию On (вкл.) или Off (выкл.)

### Изменение н строек про**филя пользов теля**

Прибор Edge использует введенную В ми личную информ цию для р счет точной информ ции о тренировк х.

- 1. Н жмите н кнопку MENU и удержив йте ее в н ж том положении.
- 2. Выберите позиции Settings (н стройки) > User Profile (профиль пользов теля) для ввод пол, возр ст, вес, рост и кл сс *<u>ИТИВНОСТИ</u>*
- 3. Следуйте экр нным инструкциям.

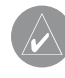

**ПРИМЕЧАНИЕ:** Информацию об определении клисси См. на Сергена и См. на См. на См. на См. на См. на См. на См. на См. на См. на См. на См. на См. на См<br>См. село См. на См. на См. на См. на См. на См. на См. на См. на См. на См. на См. на См. на См. на См. на См. стр. 8.

# **Изменение профиля велосипеда**

Вы можете вносить изменения в три профиля велосипед. Устройство Edge использует вес велосипед, пок з ния одометр и размер колес для расчета точной информ ции о тренировк х.

- 1. Н жмите н кнопку MENU и удержив йте ее в н ж том положении.
- 2. Выберите позиции Settings (настройки) > Bike Settings (велосипедные н стройки) > [Bike 1] (велосипед 1) > Bike Details (информ ция о велосипеде).
- 3. Введите название велосипедного профиля.
- 4. Ввелите вес велосипел и пок з ния одометр.
- 5. В поле Wheel Size (размер коле
	- са) выберите одну из следующих опций:
	- $\cdot$  Выберите опцию Auto (вто) для р счет р змер колес с использованием показаний GPS-приемник.
	- Выберите опцию Custom (д нные пользов теля) для ввод размер колес вручную. Т блиц с рамер ми колеси длиной окружности приведен на стр. 56.

# Смен велосипед

После настройки профилей велосипедов в приборе Edge выберите велосипед.

- 1. Н жмите н кнопку MENU и удержив йте ее в н ж том положении.
- 2. Выберите позиции Settings (настройки) > Bike Settings (велосипедные н стройки) > [Active Bike Name] (название активного велосипед) > Bike Details (информация о велосипеде).
- 3. Выберите велосипед, который Вы хотите использов ть.

# Изменение напоминания о **запуске**

Эт функция втом тически определяет, когд В ш прибор Edge принял спутниковые сигн лы и н ходится в состоянии движения. Устройство н поминет В м включить таймер, чтобы Вы могли

з пис ть информ цию о тренировке.

- 1. Н жмите н кнопку MENU и удержив йте ее в н ж том положении.
- 2. Выберите позиции Settings (н стройки) > Bike Settings (велосипедные н стройки) > Start Notice (н помин ние о з пуске).
- 3. В поле Mode (режим) выберите одну из следующих опций:
	- Off (выкл.)
	- Опсе (однокртно)
	- Repeat (повтор) изменение

времени з держки н помин ния.

# **Настройки GPS**

Н стройки GPS включ ют следующее:

- Отключение прием спутниковых сигн лов
- Просмотр страницы спутников
- Использов ние точек высоты

# Тренировки в з крытых по**мещениях**

- 1. Нажмите на кнопку MENU и удержив йте ее в н ж том положении.
- 2. Выберите позиции GPS > GPS Status (состояние GPS).
- 3. Выберите опцию Off (выкл.)

Когд GPS-спутник отключен, д нные скорости и пройденного пути будут недоступны, если только Вы не используете дополнительный д тчик, который перед ет пок з ния скорости и р сстояния в устройство Edge (н пример, GSC 10). При следующем включении прибор Edge он будет снов иск ть спутники и приним ть сигн пы

# **Страница спутников**

Н стр нице спутников пок з н текущ я информ ция о спутник х GPS. Для вызов стр ницы спут-

50 Edge 500 Руководство пользователя

ников н жмите н кнопку MENU и удержив йте ее в н ж том положении. З тем выберите позиции GPS > Satellite (спутник).

В верхней части страницы спутников пок з н точность GPS. Черные столбики отображают мощность принятых сигн лов от к ждого спутник (номер спутников показны под столбикми).

Дополнительную информ цию о системе GPS см. на сайте **www. garmin.com/aboutGPS.**

### **Настройка точек высоты**

Вы можете сохранить до 10 точек высоты. Использов ние точки высоты к ждый раз при нчле тренировочного з езд позволит В м получить более точные д нные высоты.

- 1. Нажмите на кнопку MENU и удержив йте ее в н ж том положении.
- 2. Выберите позиции GPS > Set Elevation (н стройк высоты).
- 3. Введите название.
- 4. Введите известную высоту.
- 5. Выберите позицию Save (сохр нить).

При следующем з пуске тймер прибор Edge втом тически проведет поиск точек высоты н расстоянии не более 30 метров от В шего местоположения. Устройство использует д нные высоты в качестве начальной точки.

# **Правка точек высоты**

- 1. Н жмите н кнопку MENU и удержив йте ее в н ж том положении.
- 2. Выберите позиции GPS > Elevation Points (точки высоты).
- 3. Выберите точку высоты, которую Вы хотите ред ктиров ть.
- 4. Измените название и высоту.

# **Удаление точек высоты**

Если Вы не хотите использов ть сохраненную точку высоты, то Вы должны уд лить эту точку из прибора Edge.

- 1. Н жмите н кнопку MENU и удержив йте ее в н ж том положении.
- 2. Выберите позиции GPS > Elevation Points (точки высоты).
- 3. Выберите точку высоты, которую Вы хотите уд лить.
- 4. Выберите позицию Delete (уд лить).

# **ПРИЛОЖЕНИЕ Регистрация прибора**

З регистрируйтесь он-л йн прямо сегодня, чтобы мы могли ок з ть

- В м лучшую поддержку:
- Подключитесь к с йту **http://**

#### **my.garmin.com.**

• Сохраните в надежном месте оригин л или копию тов рного чек.

# **Информация о приборе Edge**

Для просмотр в жной информ ции о прогр ммном обеспечении и идентифик ционном номере устройств н жмите н кнопку MENU и удержив йте ее в нажатом положении. З тем выберите позиции Settings (настройки) > About Edge (информ ция о Edge).

# **Обновление программного обеспечения**

- 1. Выберите один из в ри нтов:
- Использов ние WebUpdater. Под-

ключитесь к с йту www.garmin. com/products/webupdater.

- Использов ние Garmin Connect. Подключитесь к с йту http:// connect.garmin.com.
- 2. Следуйте экр нным инструк-ЦИЯМ.

# Конт ктн я информ ция Garmin

Если у В с возникли к кие-либо ВОПООСЫ, СВЯЗ ННЫЕ С Д ННЫМ прибором, обр щ йтесь в отдел технической поддержки комп нии Garmin<sup>.</sup>

- В США з ходите н с йт www. garmin.com/support или звоните в комп нию Garmin USA по тел. (913) 397.8200 или (800) 800 1020
- В Великобрит нии звоните в комп нию Garmin (Europe) Ltd. по тел 0808 2380000
- В Европе з ходите н с йт www. darmin.com/support и выбир йте

ссылку Contact Support или звоните по тел. +44(0)870.8501241.

### Использов ние подсветки

• Для включения подсветки н жмите н кнопку LIGHT.

• Чтобы продлить действие подсветки еще н 15 секунд. н жмите н любую кнопку.

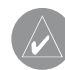

ПРИМЕЧАНИЕ: Сообщения и предупреждения т⊠кже ⊠ктивизируют подсветку.

### Покупк дополнительных **KCECCV DOB**

Информ цию о дополнительных ксессу р хилиз п сных дет лях Вы можете нйтин сйте http:// **buy.garmin.com** или у дилер Garmin

# **Технические х р ктеристики Прибор Edge**

Физические размеры (Д х В х Ш): 1,9" x 2,7" x 0,85" (48,3 мм х 68,6 мм х 21,6 мм) Вес: 2,0 унции (56,7 г) Дисплей (Д х В): 1,25 х 1,5" (31,8 х 37 мм)

Разрешение (Д х В): 128 х 160 пикселей, со светодиодной подсветкой

Водонепрониц емость: IPX7 Хр нение д нных: около 50 МВ (хр нение не менее 180 ч сов тренировок при типовом режиме использов ния)

Компьютерный интерфейс: USB

Тип б т реи: ккумуляторня литий-ионня б т рея 700 mAh

Р бот без подз рядки: 18 ч сов при типовом режиме использования

Ди п зон р бочих темпер тур: от 5º F до 140º F (от -15ºС до +60ºС)

Ди п зон темпер тур з рядки: от 32° F до 122° F (от 0°С до +50°С) Р дио ч стот / протокол: 2.4 ГГц/ беспроводной протокол связи Dynastream ANT+Sport GPS-приемник: высокочувствительный встроенный Альтиметр: внутренний б рометрический

# **Велосипедный держатель**

Физические размеры (Д х В х Ш): 1,5" x 1,5" x 0,36" (37,8 мм х 37,8 мм х 9,2 мм) Вес (включ я ленты и резиновую прокладку): 0,28 унции (7,9 г) Ленты (уплотнительные кольца): Дв р змер  $-1,3 \times 1,5 \times 0,9$ " AS568-125 и 1,7 х 1,9 х 0,9" AS568-131

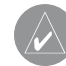

**ПРИМЕЧАНИЕ:** В качестве з⊠мены р⊠зреш⊠ется использов ине только лент EPDM (этилен-пропилендиен-к⊠учук). По вопрос⊠м

покупки см. сайт **http:// buy.garmin.com** или обращайтесь к дилеру Garmin.

# **Датчик частоты пульса**

Физические размеры (Д х В х Ш): 13,7" x 1,3" x 0,4" (34,7 см х 3,4 см х 1,1 см)

Вес: 1,6 унции (44 г)

Водонепрониц емость: 32,9 футов  $(10<sub>M</sub>)$ 

Д льность перед чи: около 9,8 футов (3 м)

Батарея: CR2032 (3 В), заменяется пользов телем. М тери л перхлор т – могут применяться специ льные правила работы. См. www.dtsc.ca.gov.hazardouswaste/ perchlorate.

Срок службы б т реи: около 3 лет (при использов нии 1 ч с в день) Ди п зон р бочих темпер тур: от 14° F до 122° F (от -10°С до +50°С) ПРИМЕЧАНИЕ: При низких темпер тур х носите теплую одежду,

чтобы д тчик ч стоты пульс имел темпер туру В шего тел. Р дио ч стот /протокол: Беспроводной протокол связи 2.4 ГГц ANT+

# **Датчик GSC 10**

Физические размеры (Д х В х Ш): 2,0" x 1,2" x 0,9" (5,1 см х 3,0 см х 2,3 см) Вес: 0,9 унции (25 г) Водонепрониц емость: IPX7 Д льность перед чи: около 9,8 футов (3 м) Батарея: CR2032 (3 В), заменяется пользов телем. М тери л перхлорат – могут применяться специ льные правила работы. См. www.dtsc.ca.gov.hazardouswaste/ perchlorate.

Срок службы б т реи: около 1.4 год (при использов нии 1 ч с в день)

Ди п зон р бочих темпер тур: от 5º F до 158º F (от -15ºС до +70ºС)

Р дио ч стот /протокол: Беспроводной протокол связи 2.4 ГГц ANT+

# **Р** змер колес и длин **окружности**

Р змер велосипедного колес пром ркиров н с обеих сторон шины.

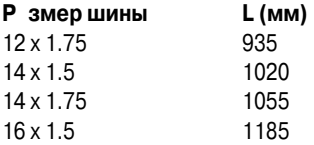

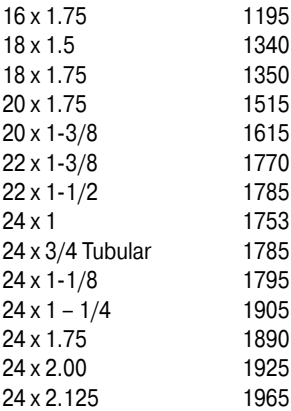

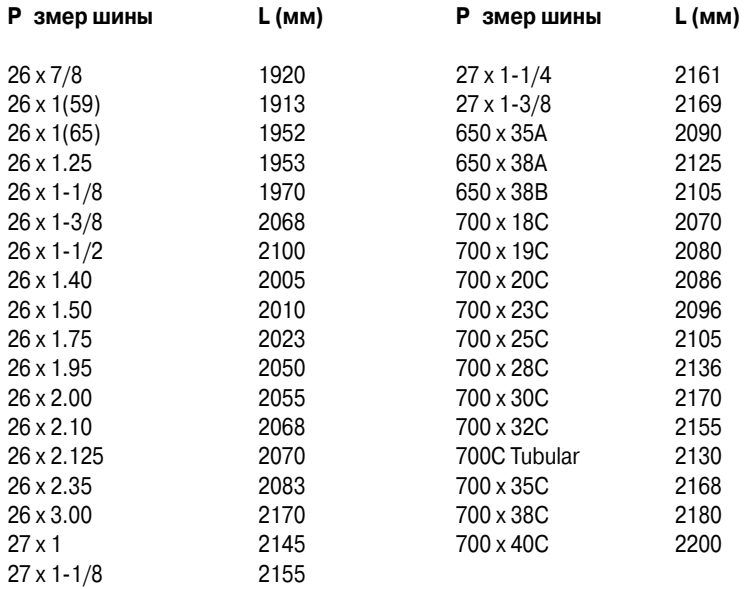

# **Поиск неисправностей**

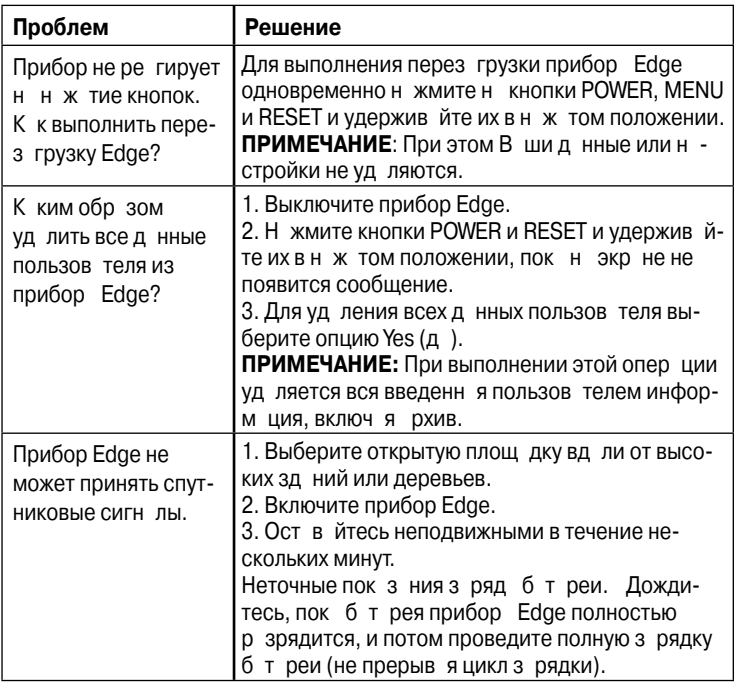

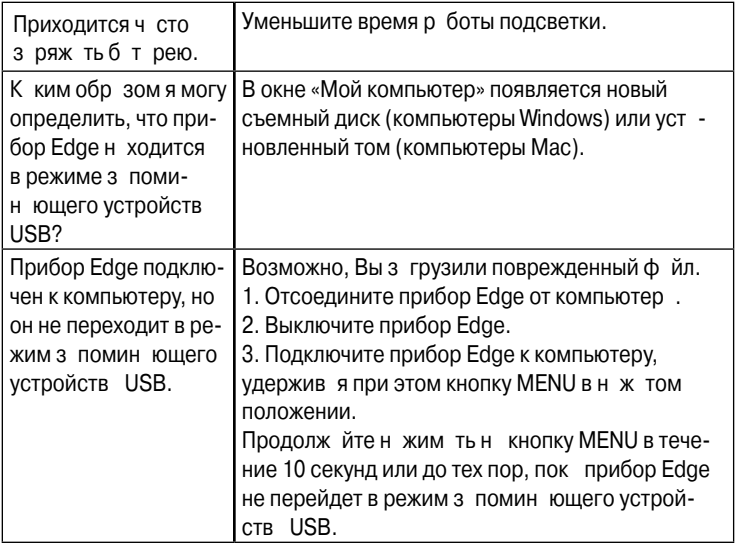

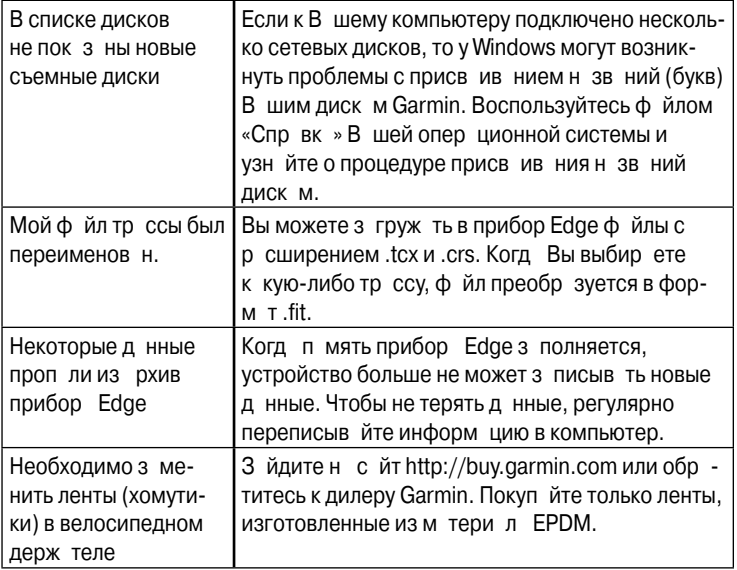

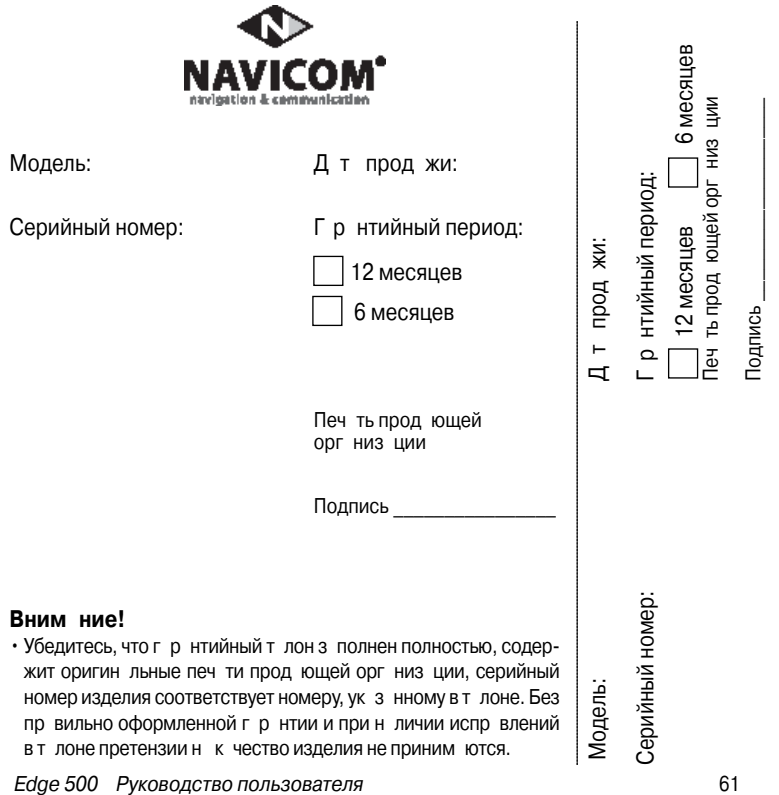

Если в течение гарантийного периода в изделии появляется дефект по причине его несовершенной конструкции, недостаточной квалификации изготовления или некачественных материалов, мы гарантируем выполнение бесплатного гарантийного ремонта (замены) дефектного изделия (части или частей дефектного изделия) при соблюдении следующих условий:

- 1) Изделие должно эксплуатироваться только в бытовых целях в соответствии со стандартной инструкцией по эксплуатации, предусмотренной фирмойизготовителем.
- 2) Настоящая гарантия не распространяется на изделия, поврежденные в результате:
	- природных катаклизмов, пожара, механических воздействий, попадания внутрь изделия инородных тел любого происхождения,
	- неправильной регулировки или некачественного ремонта, если они произведены лицом не имеющим полномочий на оказание таких услуг,
	- а также по причинам, возникшим в процессе установки, адаптации, освоения, модификации или эксплуатации с нарушением технических условий, или во время транспортировки изделия к покупателю.
- 3) Настоящая гарантия не распространяется на расходные материалы (батареи, аккумуляторы и т.п.).
- 4) Настоящая гарантия не распространяется на изделия с измененным, удаленным, стертым и т.п. серийным номером.

#### **Гарантийное обслуживание производится по адресу:**

Москва, ул. Речников, дом 7, стр. 17 тел.: (495) 730-2140, 786-6506, факс: (499) 616-75-11 сервисный телефон: (495) 933-00-46, e-mail: support@navicom.ru

# **СЕРВИСНЫЕ цЕНТРЫ**

Полный список сервис-центров можно посмотреть на сайте по адресу: **http://garmin.ru/ support/service**/

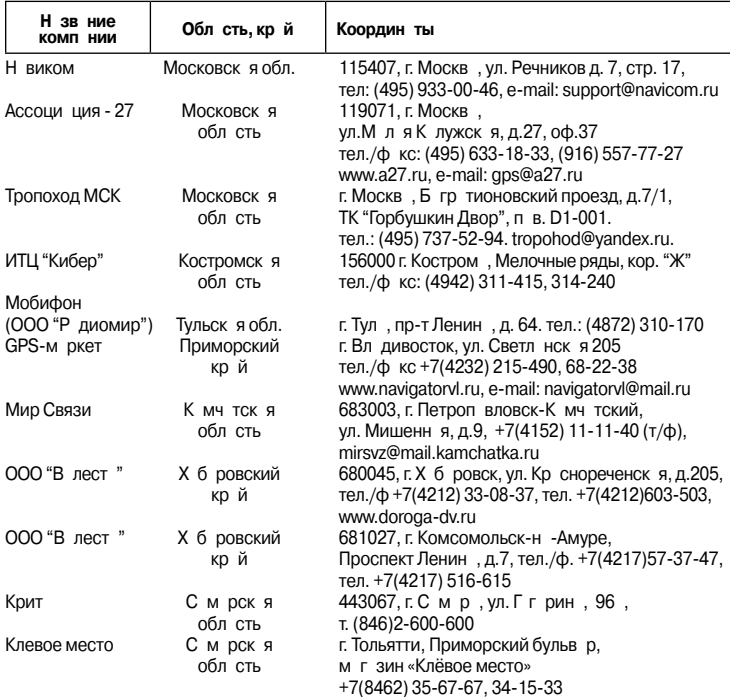

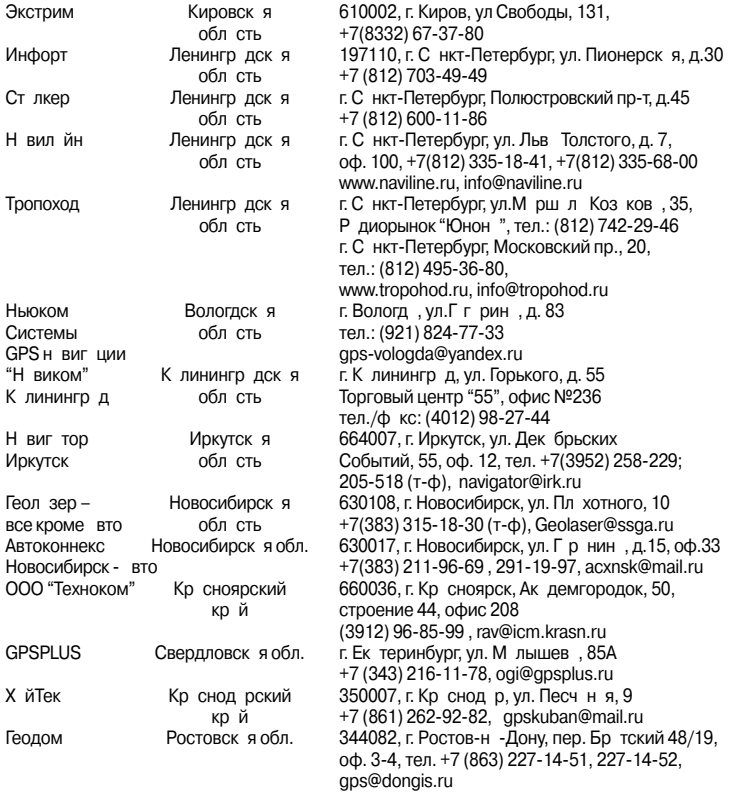